# **Istruzioni per la realizzazione del Project Work**

## **FASE 1 – SELEZIONE TEMA DEL PROJECT WORK**

Terminata la fase di eLearning, vi chiediamo di individuare un **prodotto**, un **servizio** o una **tecnologia** partendo da un case history esistente. Da quest'ultimo astrarre e ricavare gli elementi innovativi apportati al settore del trasporto, considerarne i vantaggi e immaginare possibili nuove applicazioni, che possano concorrere anche a una maggiore sostenibilità.

Potrete scegliere il case history da approfondire tra una di queste categorie, aiutandovi con i materiali fruiti durante l'e-learning o visitando il sito [www.leonardo.com](http://www.leonardo.com):

## **AEROPORTI DRONI ELICOTTERI AEREI**

A titolo di esempio, per ispirarvi e indicarvi il modo di procedere, riportiamo alcuni esempi per ciascuna categoria che rappresentano un possibile case history da poter prendere in esame.

## **AEROPORTI**

Il Multisort Baggage Handling System (MBHS) è uno dei sistemi di smistamento bagagli più avanzati e performanti sul mercato. Offre uno smistamento ad alta precisione e ad alta produttività, consente il controllo attivo delle operazioni di carico/ scarico e può gestire tutti i tipi di bagagli, compresi quelli fragili o con superfici ad alto attrito, ruote sporgenti o forme irregolari.

**Altri possibili case history**: LeadInSky e la gestione del traffico aereo; il Vertiporto e il decollo verticale, …

#### **DRONI**

Il Drone Contest: ideato e sviluppato in collaborazione con sei atenei italiani, il Leonardo Drone Contest nasce per promuovere lo sviluppo dell'intelligenza artificiale applicata all'ambito dei sistemi senza pilota. È una gara tra università italiane che ha come obiettivo quello di far volare un drone per fargli compiere una missione assegnata senza l'intervento umano, senza l'uso del GPS, ma solo con l'ausilio dell'intelligenza artificiale.

**Altri possibili case history:** la famiglia degli Unmanned Falco, il drone ad energia solare Skydweller, ...

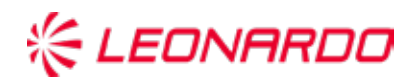

## **ELICOTTERI**

I'elicottero AW169, noto per le sue prestazioni ad elevata autonomia e sicurezza, trova una delle sue principali applicazioni nelle missioni di primo soccorso, integrandosi e modificando il volto del sistema sanitario. Inoltre, introduce numerose innovazioni anche per il trasporto di persone o per compiti di pubblica sicurezza in contesti urbani, dal punto di vista della tecnologia della navigazione, dell'alimentazione degli equipaggiamenti a bordo, delle emissioni chimiche e acustiche.

**Altri possibili case history**: Il Covertiplano AW609, la manutenzione predittiva attraverso l'uso dell'Intelligenza Artificiale, strumenti di simulazione per l'addestramento, …

## **AEREI**

L'ATR 72MP è un velivolo bimotore a turboelica, impiegato per svolgere compiti di pattugliamento marittimo anche in scenari particolarmente complessi. Il velivolo integra le caratteristiche di affidabilità, manutenibilità, basso costo del ciclo di vita e comfort dell'ATR 72-600 da cui deriva, con un sistema di missione all'avanguardia, sensori avanzati e una suite di comunicazione completa.

**Altri possibili case history:** Il velivolo da addestramento M-345, impiego di nuovi materiali per la produzione di aerei, strumenti di simulazione per l'addestramento, …

# **FASE 2 – STRUTTURAZIONE DEL PROJECT WORK**

Dopo aver scelto il tema, oggetto del vostro Project Work, iniziate a raccogliere informazioni tenendo a mente la struttura che dovrà rispettare:

- titolo del Project Work e dati dello studente (nome, classe, anno scolastico, istituto);
- breve descrizione/introduzione del tema scelto;
- i campi di applicazione attuali;
- principali aspetti progettuali e tecnologici;
- i vantaggi e i problemi risolti grazie all'introduzione del prodotto/servizio/tecnologia;
- eventuali ambiti di applicazione futuri, con particolare attenzione al tema della sostenibilità.

L'elaborato finale consiste in una presentazione composta da minimo 6 slide a massimo 20 slide e salvata in formato 16:9 e in pdf. Il Project Work è da considerarsi un elaborato individuale.

## **STRUMENTI SUGGERITI**

Al fine di realizzare una presentazione curata e professionale, vi consigliamo di utilizzare la piattaforma www.canva.com.

In tal caso dovrete accedere alla piattaforma e cliccare sull'opzione "Presentazione (16:9)". All'interno di questa sezione troverete numerosi modelli dai quali partire per creare la vostra presentazione originale; potete personalizzare tutto: immagini, elementi di grafica, colori, caratteri tipografici, e molto altro. L'unica cosa che dovrete mantenere tassativamente è il formato presentazione in 16:9; ed è obbligatorio che scarichiate la vostra presentazione solo nel formato pdf (che è anche il primo che vi viene suggerito dalla piattaforma). Ricordate inoltre di impaginare la vostra presentazione, rispettando la traccia fornita nella Fase 2.

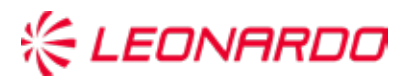

Per docenti e studenti l'utilizzo di Canva nella sua versione integrale, con tutte le feature attive, è gratuito; tuttavia, è necessario seguire una procedura di registrazione che viene spiegata direttamente nelle pagine dedicate della piattaforma e che potete consultare a questo link: [https://www.canva.com/it\\_it/educazione/](https://www.canva.com/it_it/educazione/  )

Nel caso per qualsiasi motivo non vogliate seguire la procedura di registrazione, Canva sarà comunque utilizzabile per portare a termine il vostro lavoro, ma con diverse limitazioni: vi suggeriamo di approfittare dell'occasione per utilizzare questo strumento in tutta la sua potenza, creando un account come docente e/o studente accreditati.

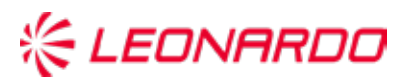